# Управление приложениями

- Приложения
	- Команда show apps
	- Команда add app
	- Команда update app
	- Команда remove app
- REST-методы приложений
	- Команда showapp-rest-methods
	- Команда add app-rest-method • Команда remove app-rest-method
- Примеры
	- Добавление приложения для существующего пользователя bob
	- Изменение приложения, добавление данных для HTTP аутентификации, изменение HTTP адреса
	- Передаем приложение другому пользователю

# <span id="page-0-0"></span>Приложения

Приложения хранят REST URL web-сервера, с которым осуществляется интеграция. Кроме того приложения хранят другие настройки и данные:

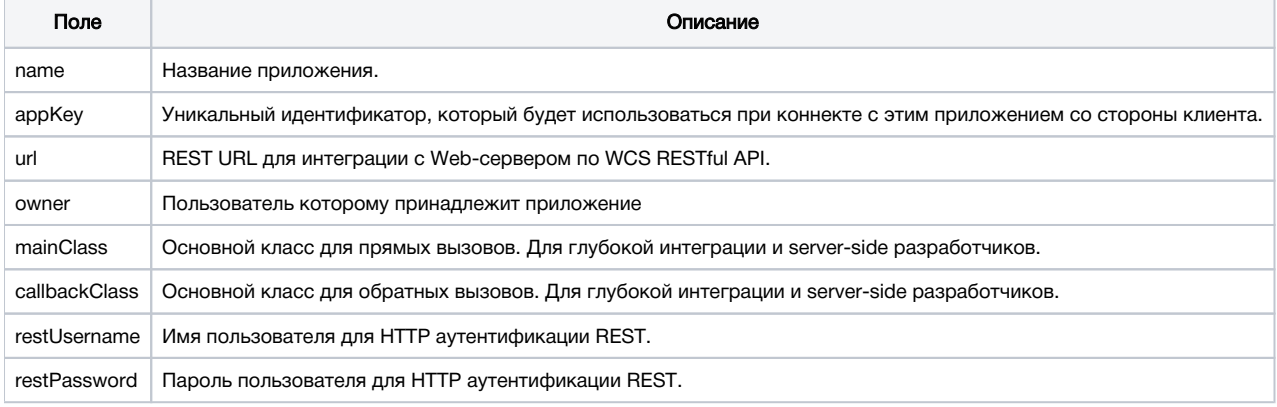

Описания приложений хранятся в файле database.yml.

Управлять приложениями можно при помощи следующих команд:

- show apps
- $\bullet$  add app
- update app
- remove app

### <span id="page-0-1"></span>Команда show apps

Используется для вывода существующих приложений в системе. Пользователю будет показан список, содержащий только принадлежащие ему приложения.

Параметры: [-d | --detail] включить детализированный вывод

#### Пример:

```
show apps
show apps -d
```
## <span id="page-0-2"></span>Команда add app

Используется для добавления нового приложения в систему. По умолчанию новое приложение будет принадлежать пользователю который его создал.

Параметры:

<app name> имя приложения, обязательный параметр

- <app key> уникальный ключ приложения, обязательный параметр
- <app url> REST URL для интеграции с Web-сервером по WCS RESTful API, обязательный параметр
- [-m | --m-class] основной класс для прямых вызовов, необязательный параметр
- [-c | --c-class] основной класс для обратных вызовов, необязательный параметр
- [-u | --u-rest] имя пользователя для HTTP аутентификации, необязательный параметр
- [-p | --p-rest] пароль пользователя для HTTP аутентификации, необязательный параметр
- [-o | --owner] пользователь которому должно принадлежать приложение, необязательный параметр

#### Пример:

```
add app MyApp myNewUniqueKey "http://localhost/my_app"
add app -u rest_http_user -p rest_password MyApp2 myNewKey2 "http://localhost/my_app2"
add app -o alice MyApp3 myNewKey3 "http://localhost/my_app3"
```
### <span id="page-1-0"></span>Команда update app

Используется для изменения существующего приложения в системе. Пользователь может изменить только свои приложения.

#### Параметры:

<app name> имя приложения, обязательный параметр

```
[-k | --key] уникальный ключ приложения
```
[-l | --url] REST URL для интеграции с Web-сервером по WCS RESTful API

[-m | --m-class] основной класс для прямых вызовов

[-c | --c-class] основной класс для обратных вызовов

[-u | --u-rest] имя пользователя для HTTP аутентификации

- [-p | --p-rest] пароль пользователя для HTTP аутентификации
- [-o | --owner] пользователь которому должно принадлежать приложение

#### Пример:

```
update app -k newAppKey -u new_rest_user -p new_rest_password MyApp
update app -o admin MyApp
update app -l "http://10.10.10.10/app" MyApp
```
### <span id="page-1-1"></span>Команда remove app

Используется для удаления приложения. Приложение может удалить только пользователь которому оно принадлежит. Параметры: <app name> имя приложения, обязательный параметр

#### Пример:

remove app MyApp

# <span id="page-1-2"></span>REST-методы приложений

Управлять REST-методами определенного приложения можно при помощи следующих команд:

- add app-rest-method
- $\bullet$ show app-rest-methods
- removeapp-rest-method

### <span id="page-1-3"></span>Команда showapp-rest-methods

Используется для вывода существующих REST-методов приложения.

#### Параметры:

<app key> ключ приложения, обязательный параметр

#### Пример:

<span id="page-1-4"></span>show app-rest-methods defaultApp

## Команда add app-rest-method

Используется для добавления метода к приложению.

#### Параметры: <app key> уникальный ключ приложения, обязательный параметр <rest method> добавляемый REST метод, обязательный параметр [-a | --all] добавить все REST методы, необязательный параметр, в этом случае параметр <rest method> не указывается

#### Пример:

```
add app-rest-method MyAppKey connect
add app-rest-method -a MyAppKey
```
## <span id="page-2-0"></span>Команда remove app-rest-method

Используется для удаления REST методов из приложения.

#### Параметры:

<app key> уникальный ключ приложения, обязательный параметр <rest method> удаляемый REST метод, обязательный параметр [-a | --all] удалить все REST методы, необязательный параметр, в этом случае параметр <rest method> не указывается

#### Пример:

```
remove app-rest-method MyAppKey connect
remove app-rest-method -a MyAppKey
```
# <span id="page-2-1"></span>Примеры

### <span id="page-2-2"></span>Добавление приложения для существующего пользователя bob

```
add app -o bob BobsApp bobAppKey "http://bobs_web_server.example.com/app"
```
### <span id="page-2-3"></span>Изменение приложения, добавление данных для НТТР аутентификации, изменение НТТР адреса

```
update app -u bobs_app -p paSsw0rd BobsApp
update app -1 "https://bobs_new_server.example.com/secureApp" BobsApp
```
### <span id="page-2-4"></span>Передаем приложение другому пользователю

update app -o alice BobsApp